Please note that most universities such as Kings, UCL, and Imperial encourage their researchers to implement the Vitae Framework into their research planning and to download their training record for interviews and grant applications, in order to demonstrate their skills and experience and increase chances of employability.

As such, we strongly advise that you maintain your training log is maintained and up to date, and that you refrain from booking sessions that you do not intend to participate in, as this can reflect negatively on your academic achievements both compared to other City Doctoral Researchers, and externally, for example when pursuing job opportunities, teaching opportunities, or grants.

## **8. Why can't I book? It says 'Booking not available'**

You have missed the booking deadline. The booking deadline is usually listed on the course booking page, as demonstrated in the screenshot below.

It is your responsibility to book prior to the deadline. If you have missed the deadline, please contact the Doctoral College.

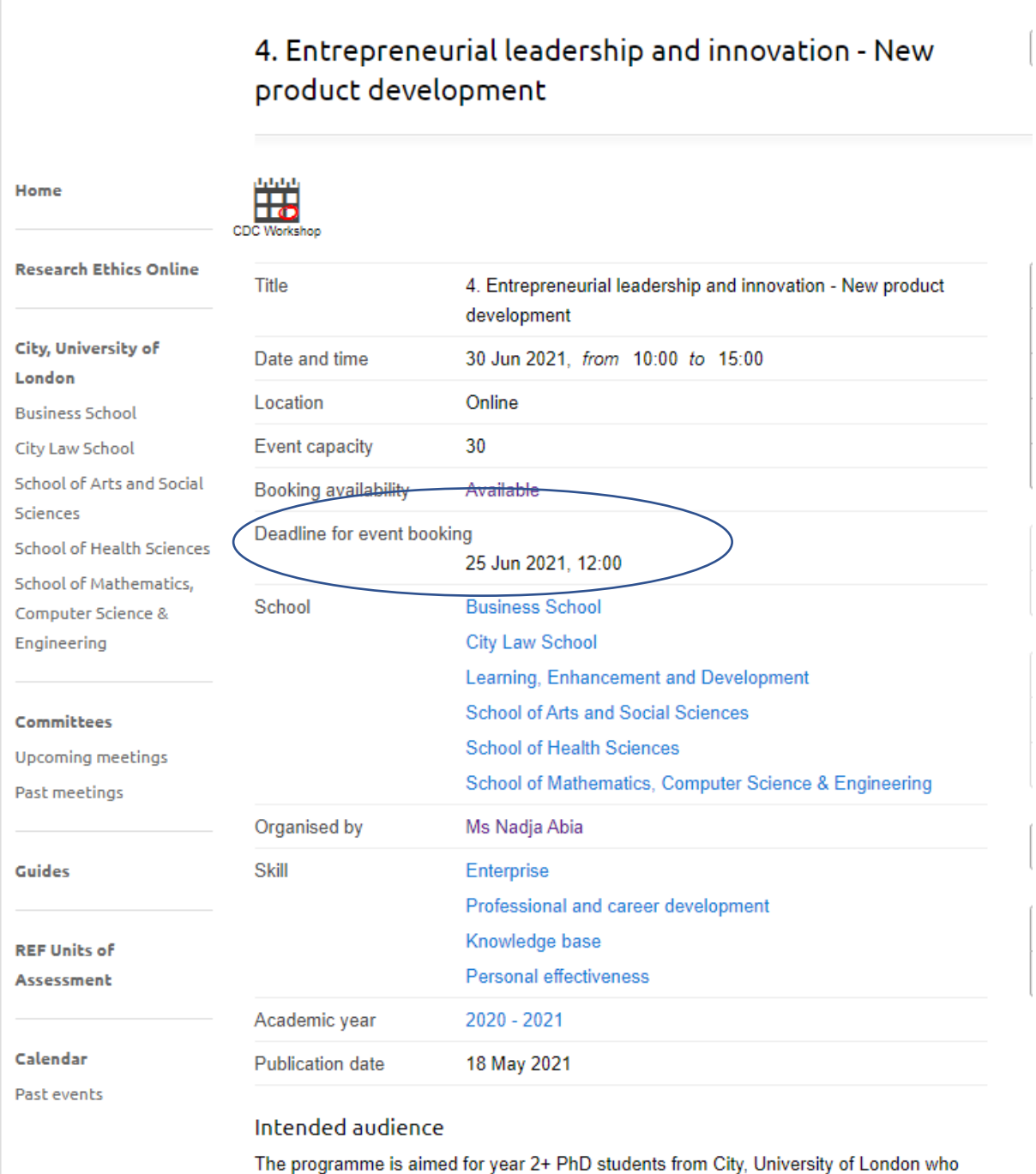

are interested in setting up the business, who are passionate about entrepreneurship or looking to develop new skills.

However, requests sent through to the Doctoral College on the day will not be accommodated. We have waiting lists that have to be allocated and connected, so contacting the Doctoral College less than one working day prior the day that and expecting to be given a slot is not reasonable.

# **9. Why am I getting so many notification reminders for events?**

You need to update your status for the events you are being invited to via these notifications.

When a training and development session is ready for booking, we send invites to the relevant Schools. There will be a red 'Book now' button at the bottom of the email. These are not automated emails but generated by the Doctoral College to notify you of a session that is relevant for your studies. Ignoring these emails mean that the Research Manager platform will automatically generate weekly reminders for that session until you respond.

# Even if you do not intend to participate in the session, you must click on 'Book now' and mark your status as 'not attending'. This will prevent you from receiving all reminders about this session.

Alternatively, if you do not receive any emails from within the Research Manager platform, you can create a rule from within your city email account, so that all emails fro[m haplo@city.ac.uk](mailto:haplo@city.ac.uk) are redirected into a sub-folder, which you can periodically review at your convenience.

Please note that from 2021/22 the Doctoral Researcher Development Programme (DRDP) October 2021+ timetable will be located on the Doctoral College website (the website go-live date and link will be communicated via the [Doctoral College MS](https://teams.microsoft.com/l/team/19%3a97144fda97874ef488353dbcf7c19594%40thread.tacv2/conversations?groupId=c060ebab-9323-4727-a88d-c9641386690b&tenantId=dd615949-5bd0-4da0-ac52-28ef8d336373)  [Team Site](https://teams.microsoft.com/l/team/19%3a97144fda97874ef488353dbcf7c19594%40thread.tacv2/conversations?groupId=c060ebab-9323-4727-a88d-c9641386690b&tenantId=dd615949-5bd0-4da0-ac52-28ef8d336373) and Researcher Bulletin) with session details and booking deadlines clearly marked.

We advise that you then review the variety of sessions available with your supervisor to identify the sessions that are relevant to your needs, and only book into sessions that are relevant to your PhD milestones or research interests.

# **10. What is the Tray and why does it appear and disappear**

The tray is a neat function that allows you to effectively save items for later. So, when you're looking at the training and development programme and see courses that you might want to attend, you can add these to your tray so that – rather than deciding then and there to attend – you can return to it later, perhaps with your supervisor. You can also save your booked programmes there in case you need to change your RSVP at a later date (please remember that you should change your status to not attending at least 48 hours in advance).

You can also bookmark processes you've started here, so you can easily see the status of a request you've made (for example for an interruption of studies, or request to change your thesis title) or a process such as your transfer to MPhil to PhD.

Once items in your tray are completed, you can remove them from your tray.

## **11.What is the Vitae Framework?**

The Vitae - Researcher Development Framework (RDF) underpins all training and development that is delivered by the Doctoral College, and specifically within the Researcher Development Programme (DRDP)

The framework has been developed by **Vitae, a national organisation supporting researcher development** and is comprised of four domains that aim to promote excellence within research and professional development, specifically within:

- Knowledge and intellectual abilities (Domain A)
- Personal effectiveness (Domain B)
- Research governance (Domain C) and
- Engagement, influence and impact skills (Domain D).

The Doctoral College RDP has already been mapped against [The Vitae Researcher](https://www.vitae.ac.uk/researchers-professional-development)  [Development Framework \(RDF\)](https://www.vitae.ac.uk/researchers-professional-development) for you, so that you can focus on formulating your training needs analysis and plan for the year with your supervisory team and easily book yourself onto the related courses you need.

**We strongly urge you to become familiar with Vitae, and to complete the 'PDP ROC' module mentioned below. As stated above, this is a national framework, used and heavily promoted by universities such as UCL, Imperial, King's College etc.** 

The range of lectures, workshops and self-directed online courses available within the RDP, mapped against the RDF will allow you to **identify goals**, **aid selfreflection** and help you to **better present** your skills and experiences to enhance career opportunities.

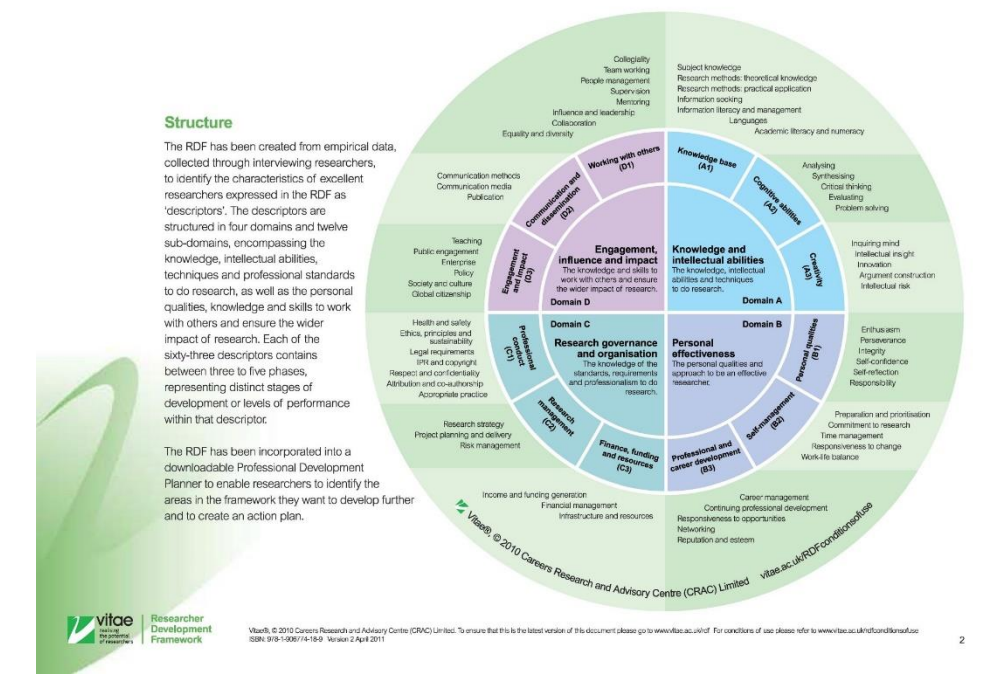

The following two introductory videos will also help you to better understand the framework

1. Introduction to the vitae frame[work: Introduction to the Vitae Researcher](https://youtu.be/Nw8abmz2TZE)  [Development Framework RDF](https://youtu.be/Nw8abmz2TZE) HD

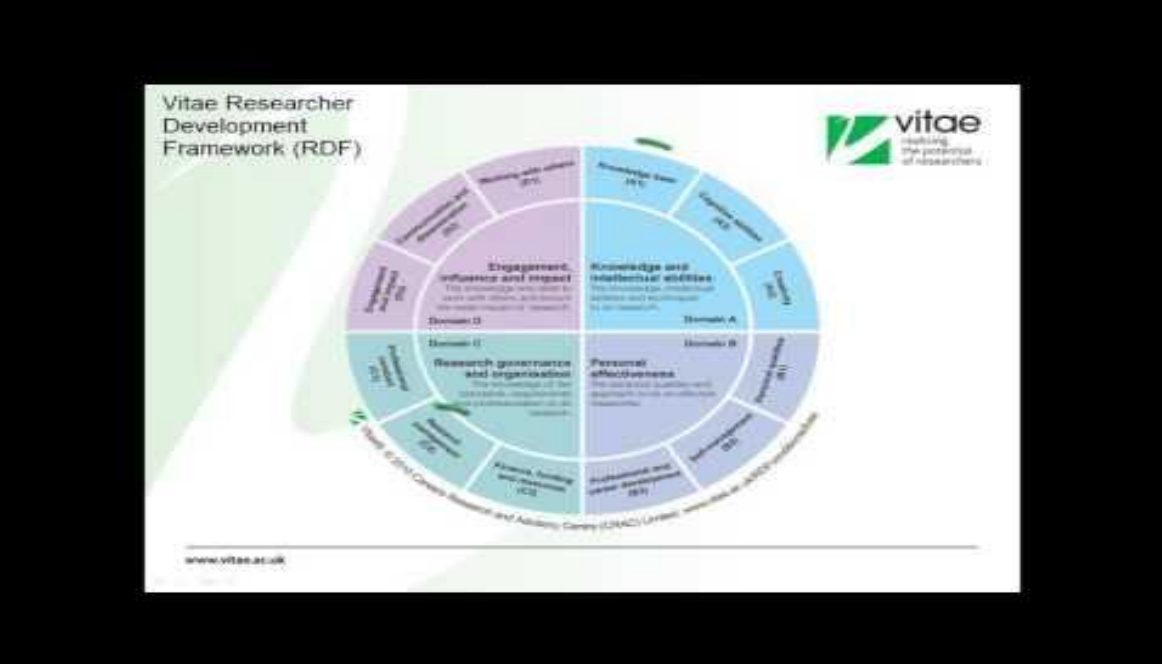

2. How to use the Vitae Framework to plan and organise your PhD [milestones Vitae's Researcher Development F](https://youtu.be/RS_lDdxvHh4)ramework

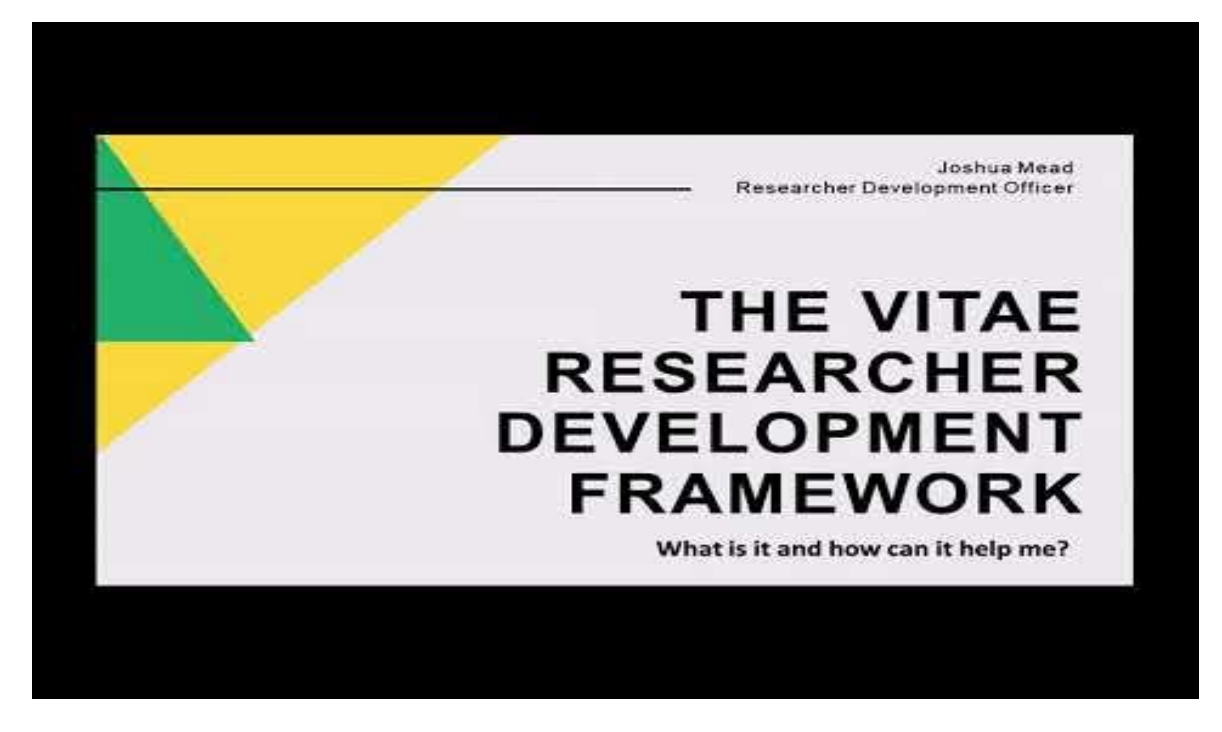

[The Following five free online modules](https://www.vitae.ac.uk/researchers-professional-development/professional-development-planning-for-researchers-online-course-pdp-roc) (PDP-ROC) created by the Vitae Framework will help you to start planning your PhD milestones and help you identify the skills, knowledge and experiences you currently have.

You will then be able to better identify your gaps and hopefully, and better placed to select relevant training and development from the DRDP in collaboration with your supervisors.

# **12. I have completed the Vitae's PDP-Roc, but I want to be able the complete the Vitae's RDF Planner. Does the Doctoral College have institutional membership?**

There is no need to complete the 'RDP Planner' from their website, as we have incorporated that into Research Manager, specifically into the 'Training needs tab' and then the 'Training plan' tab itself.

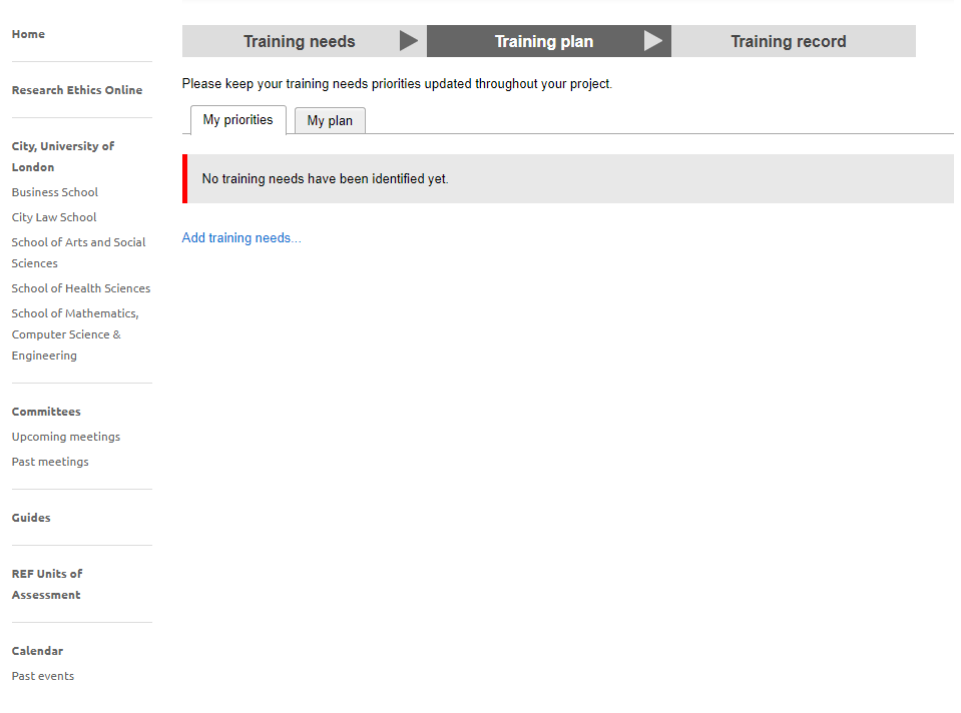

#### **12.I have watched the Vitae framework videos and completed the online modules, but I don't know how to complete the training needs analysis or the plan. What do I do?**

We have advised all Doctoral Researchers to sketch out an initial draft/ideas outlining their existing knowledge and skills.

We then recommend you take this draft to your first supervisory meeting and work collaboratively with your supervisor to identify your goals and plans for the year, as well as to identify the relevant training and development that's being delivered by the Doctoral College.